Инструкция для администратора

## Разбор заявок на вступление в сообщество Сферум

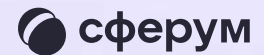

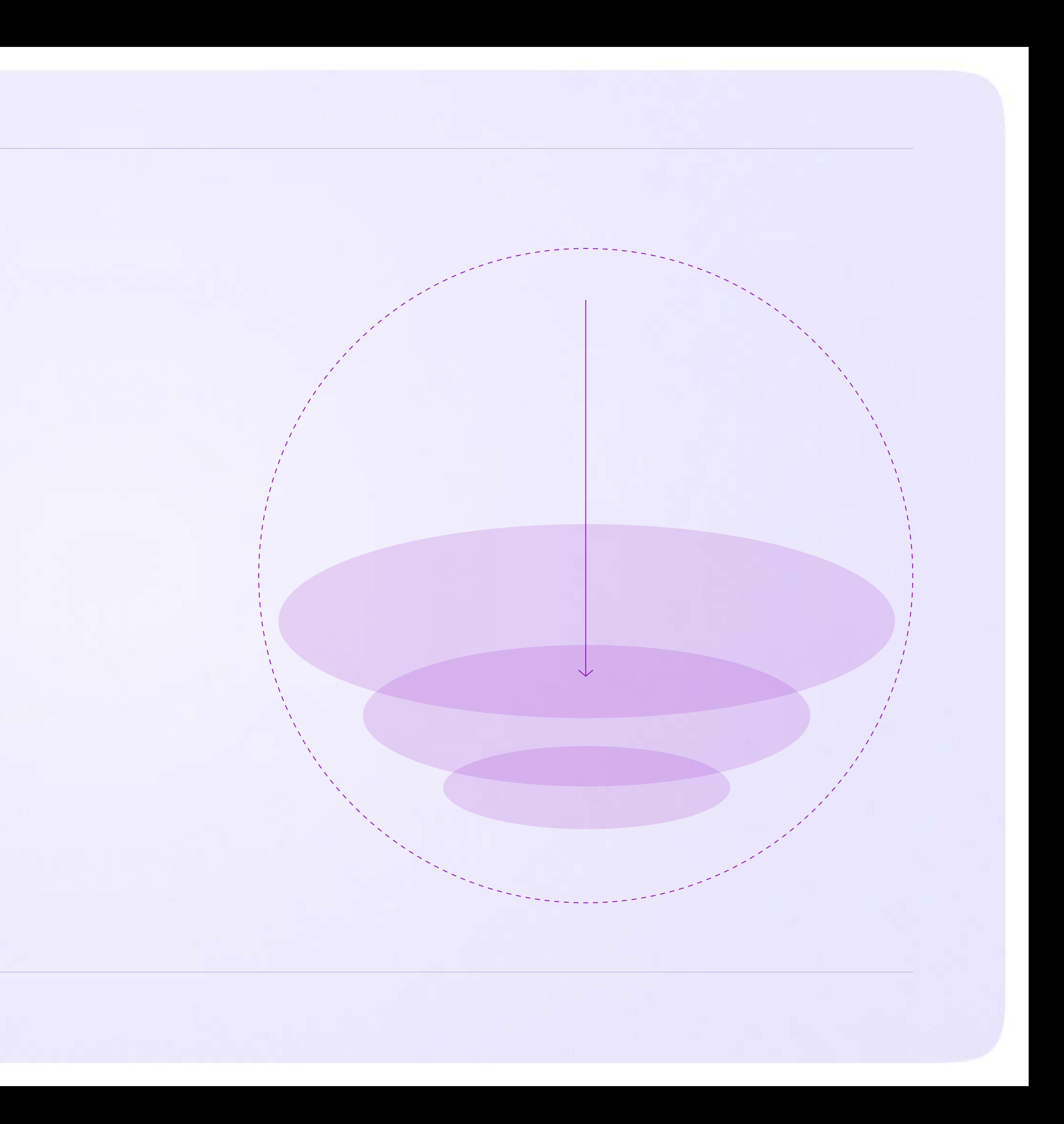

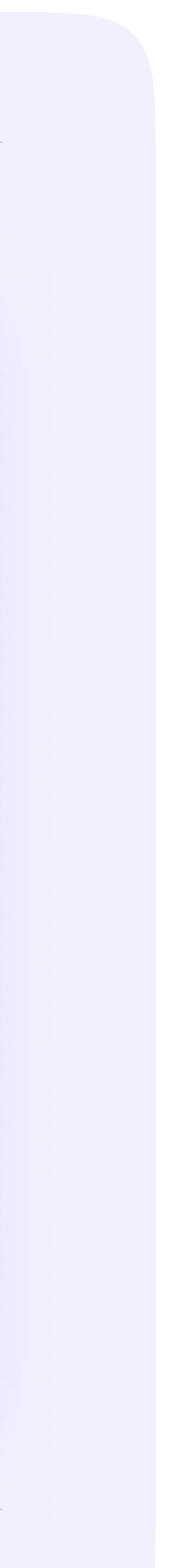

В процессе верификации своего учебного профиля учителя подают заявки на вступление в школьное сообщество Сферум. Администратор образовательной организации в Сферуме видит заявки сразу в нескольких местах: в меню и на главной странице школы над информацией о школе

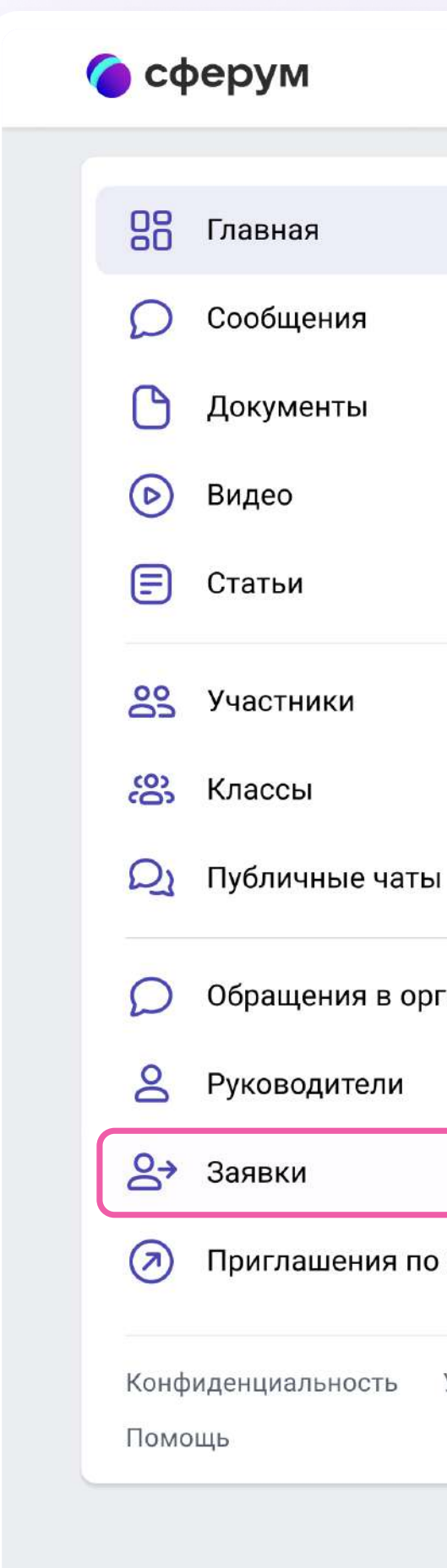

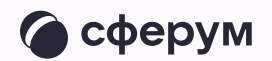

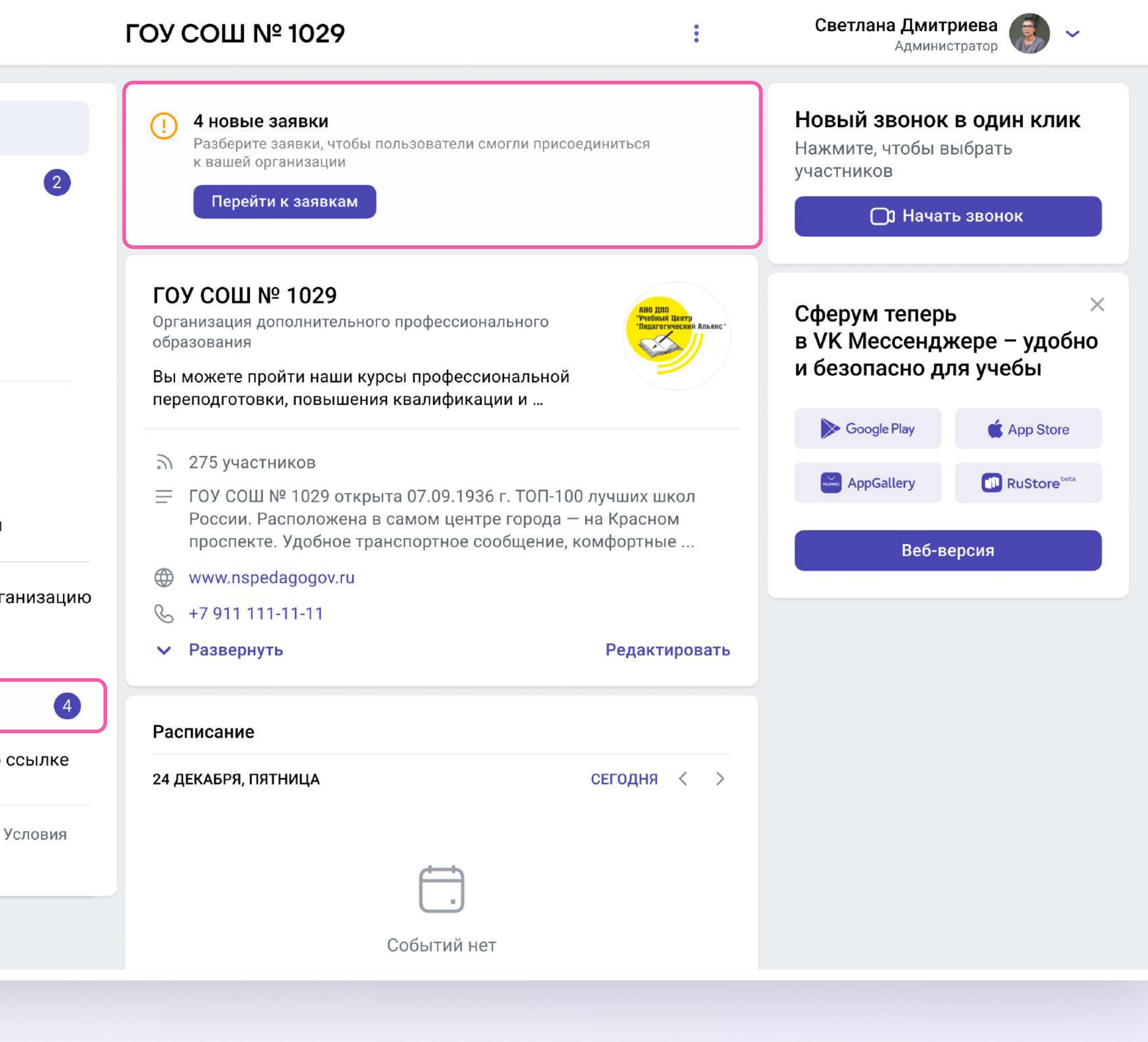

Заявки можно отфильтровать по роли, классу, параллели. Нажмите на аватар пользователя, который подал заявку, чтобы увидеть его профиль в Сферуме

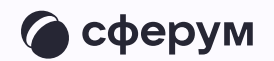

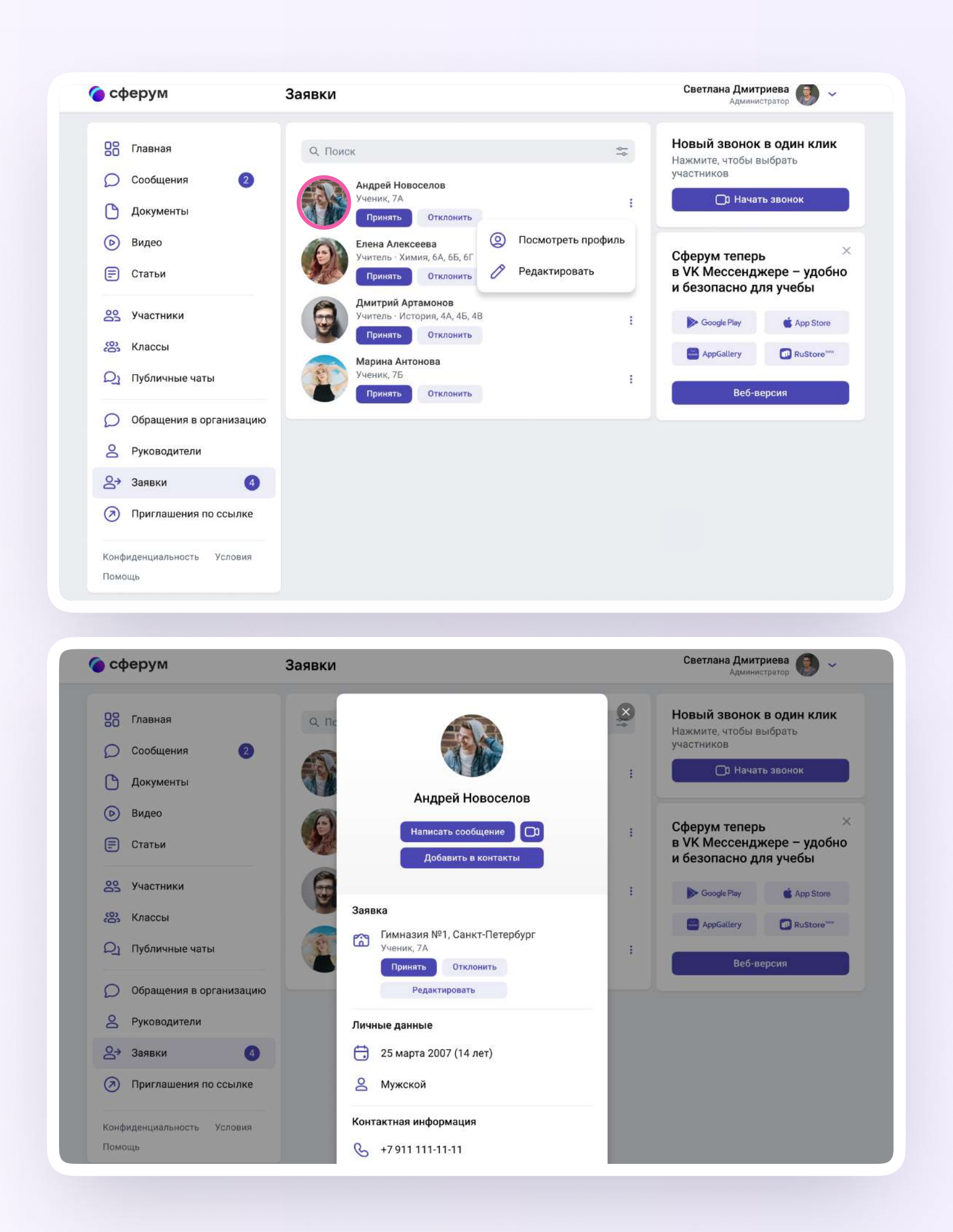

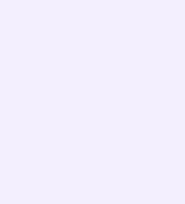

## 3

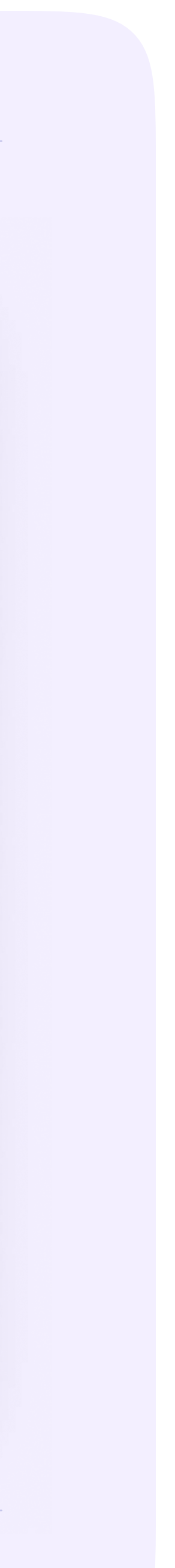

Если участник подал заявку с ошибкой, вы можете её исправить: изменить класс или предмет. Заявку можно принять или отклонить — для этого нажмите на соответствующую кнопку под аватаром человека. При отклонении заявки нужно указать причину. Участник получит сообщение о том, что администратор принял заявку или отклонил

Отменить действие нельзя, но можно пригласить человека по новой ссылке. Пользователь может сам отменить заявку, если передумал вступать в сообщество

Нельзя подавать заявку в школу без классов — пользователь увидит предупреждение об этом. Заявки на вступление в сообщество школы, которые были поданы в уже выпущенный класс, автоматически удаляются

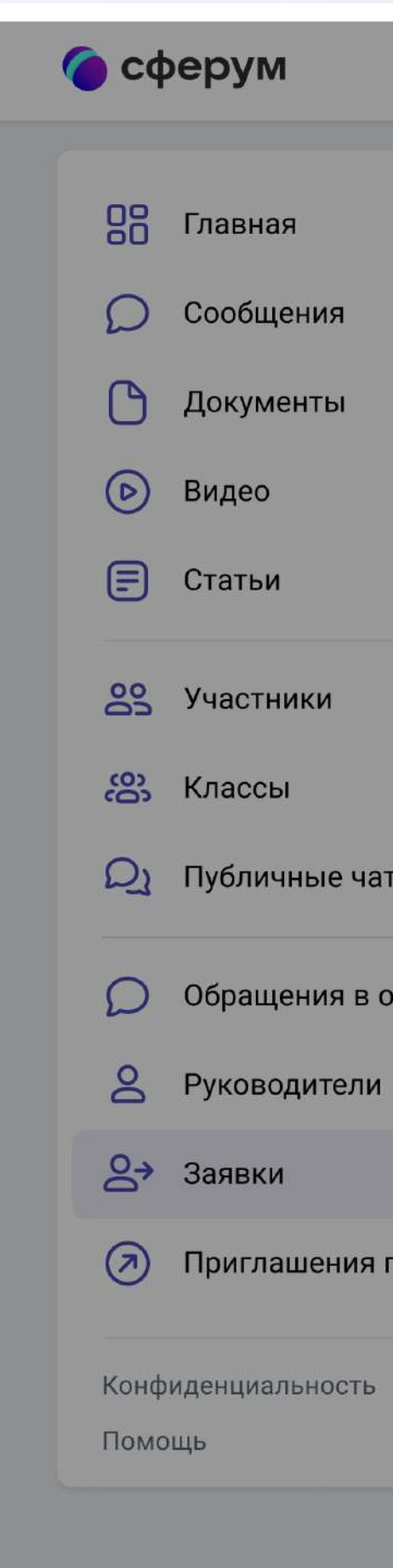

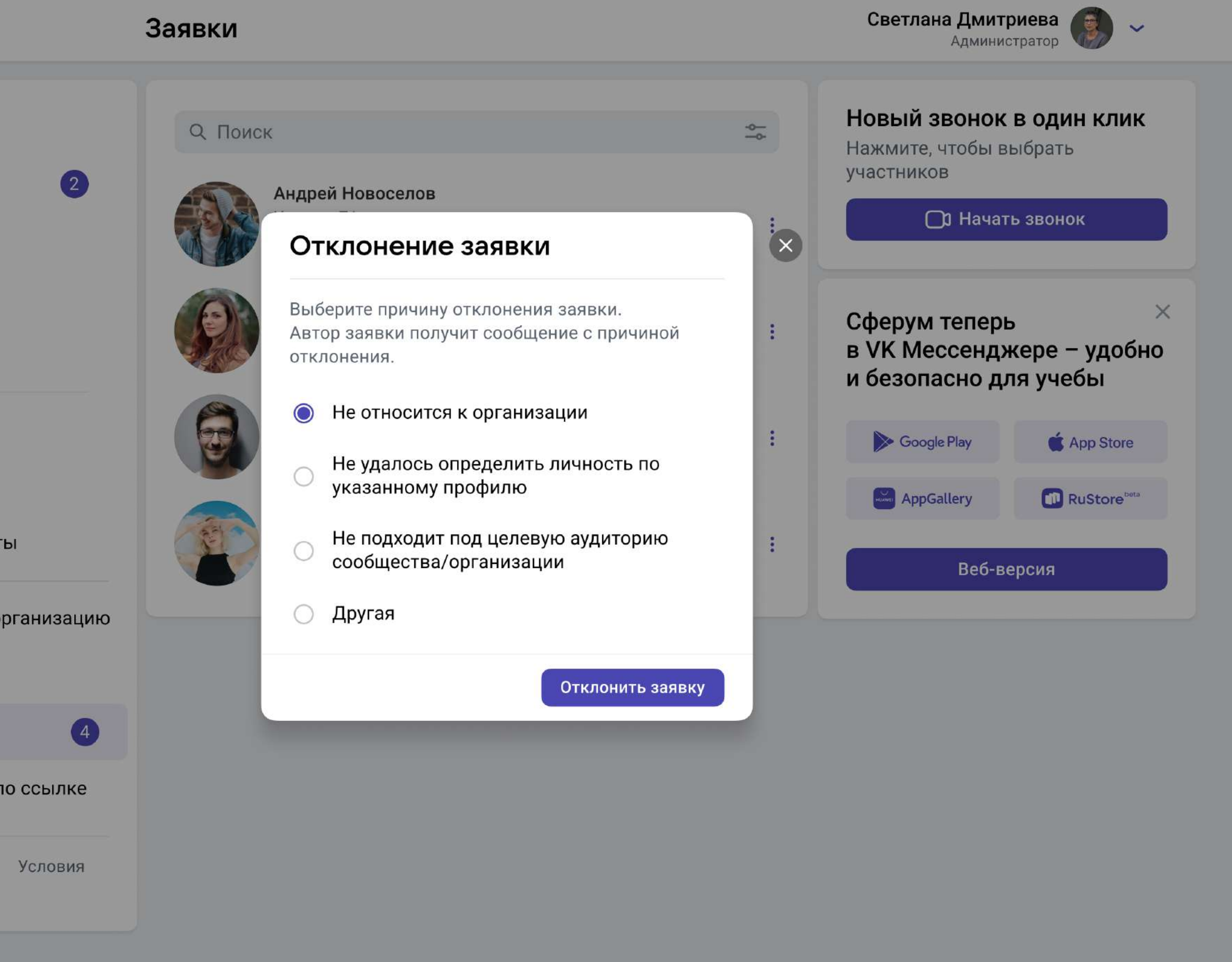

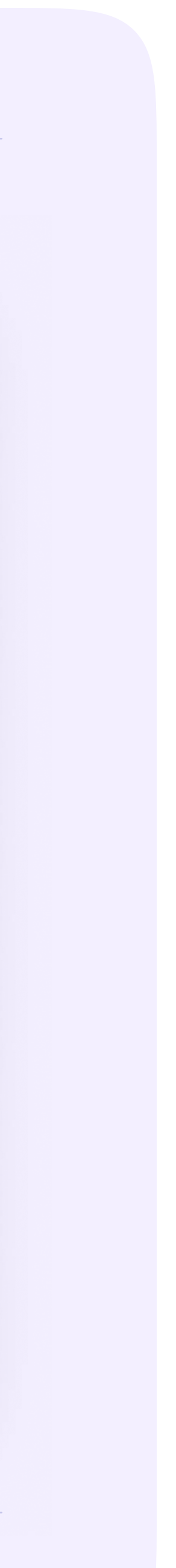

## После того как учителя присоединятся к сообществу школы, вам нужно в каждом классе назначить соответствующего классного руководителя. Зайдите в класс, нажмите на плюс в поле «Добавить руководителя» и выберите нужного учителя из списка

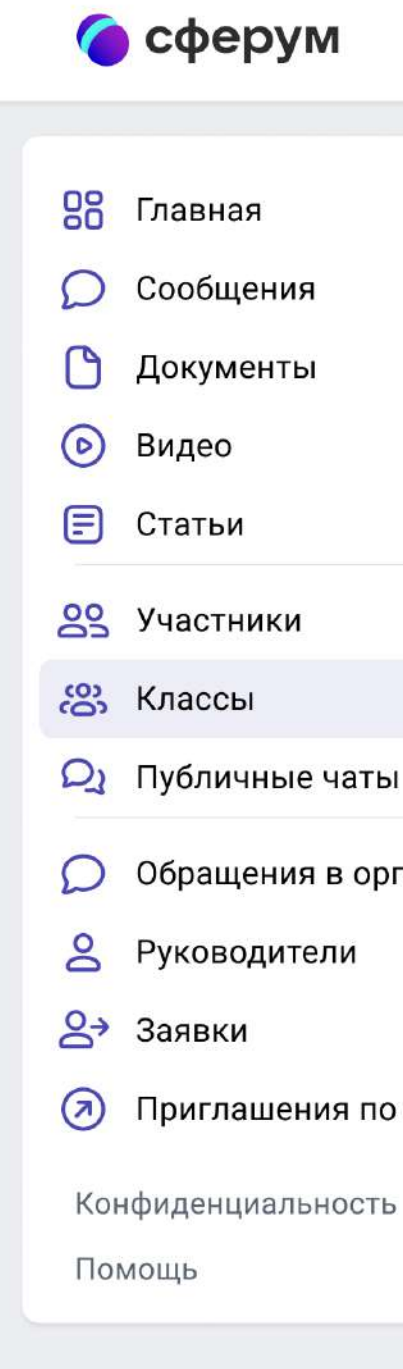

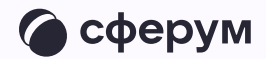

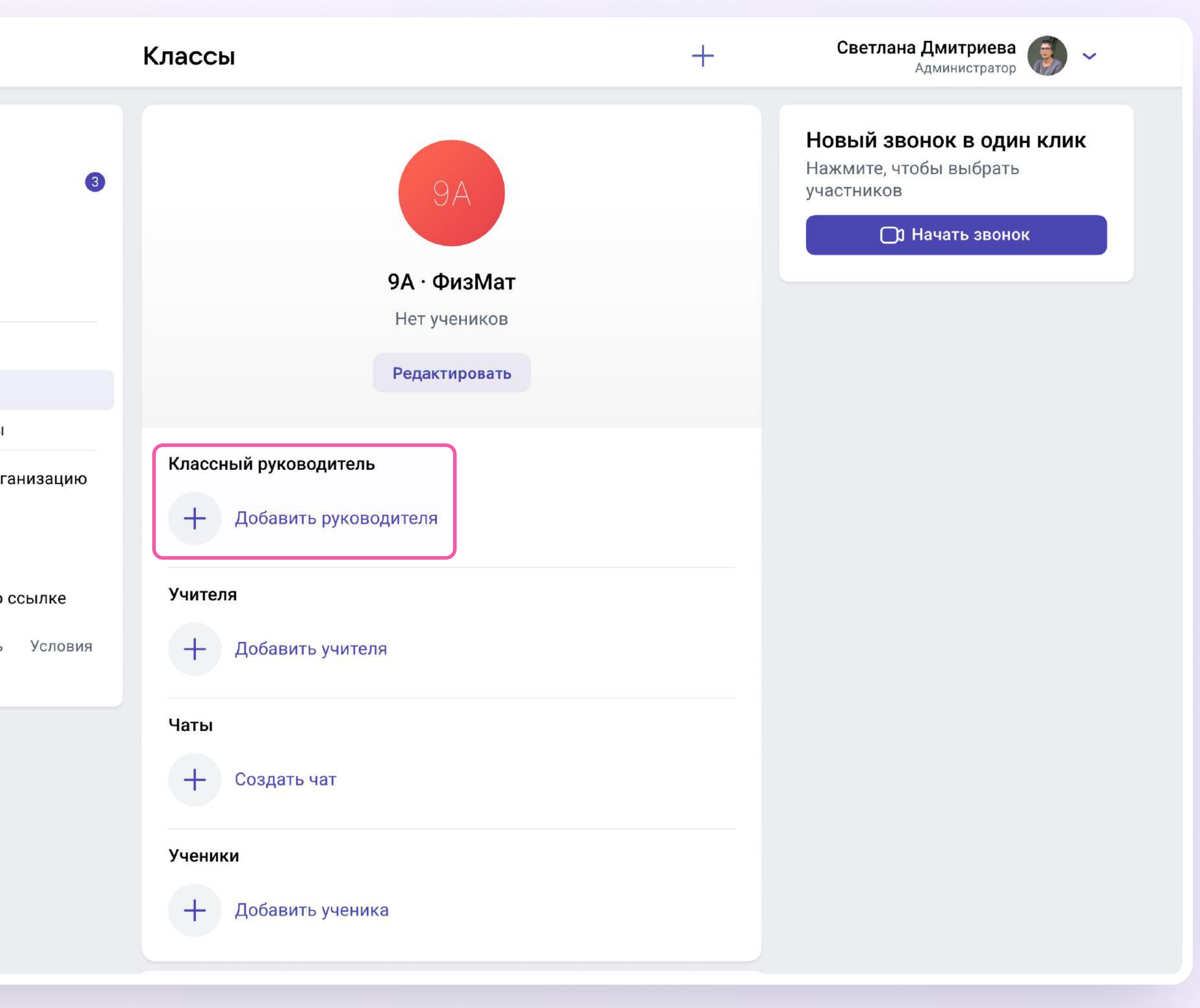